U ziet in uw netwerk SMA……….. en achter SMA staat het serienummer van uw eigen omvormer. U vindt dit terug op de rechterzijkant van de omvormer of op de achterkant van het boekje

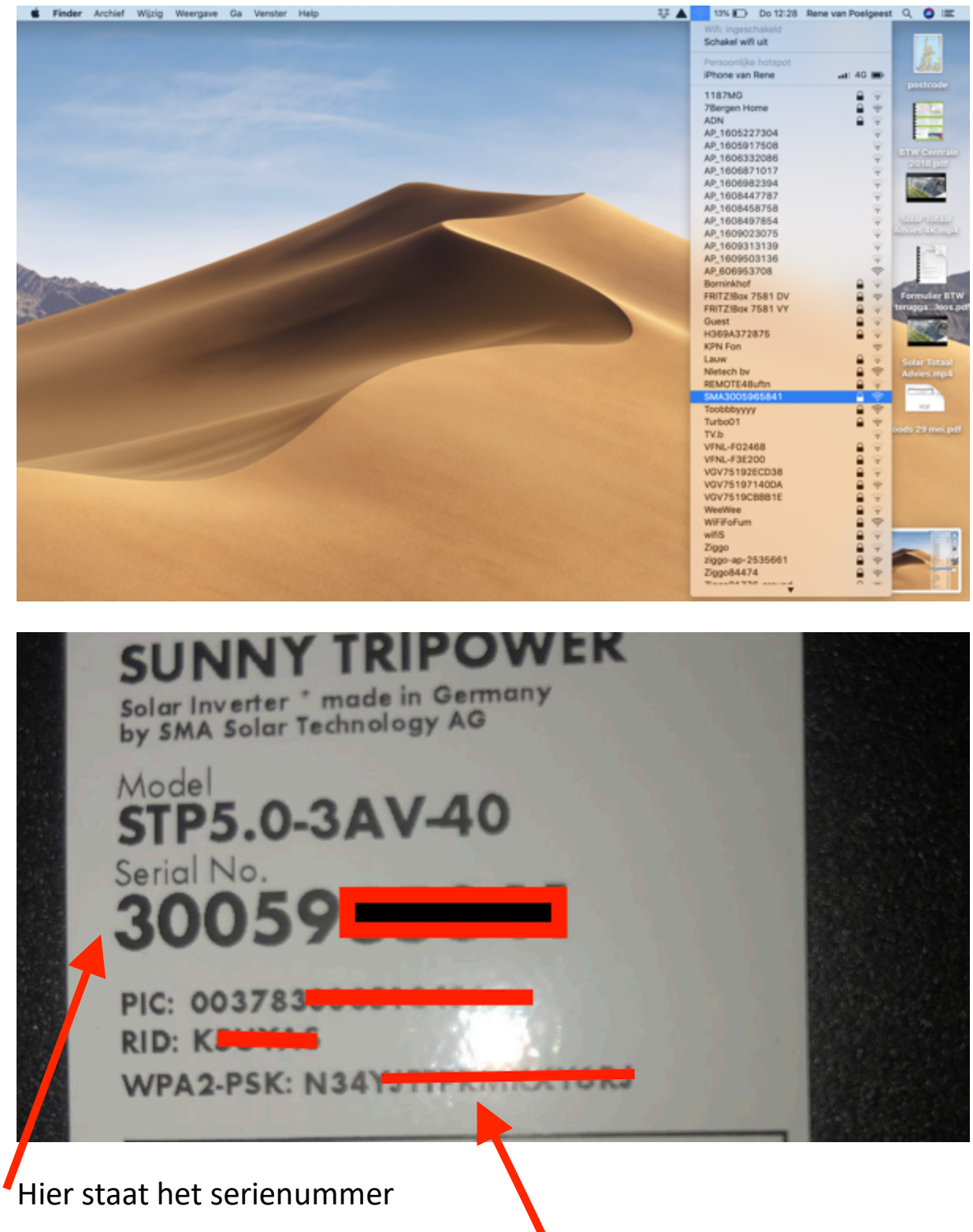

Dit is de WPA2 sleutel en is hoofdletter gevoelig

## Klik het netwerk van SMA aan en vul het WPA2 wachtwoord in.

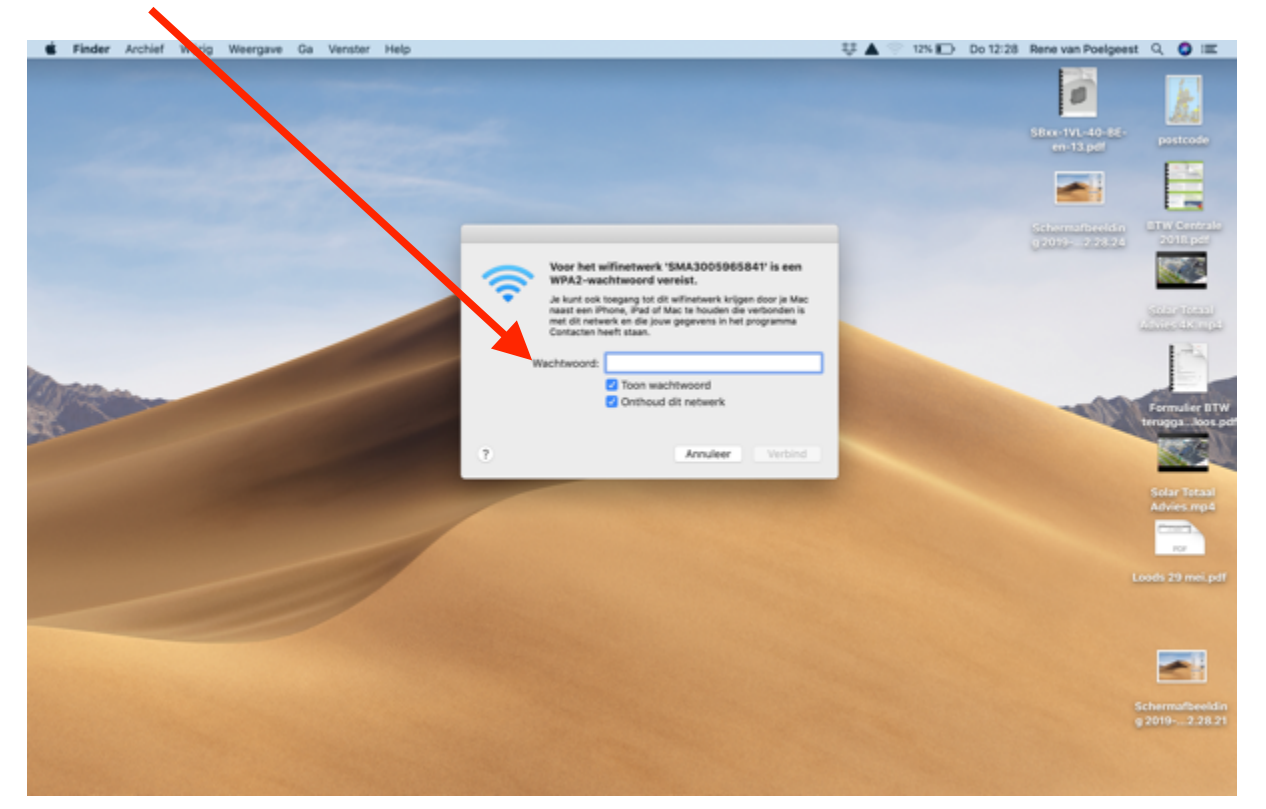

## Daarna ziet u dat de omvormer is verbonden

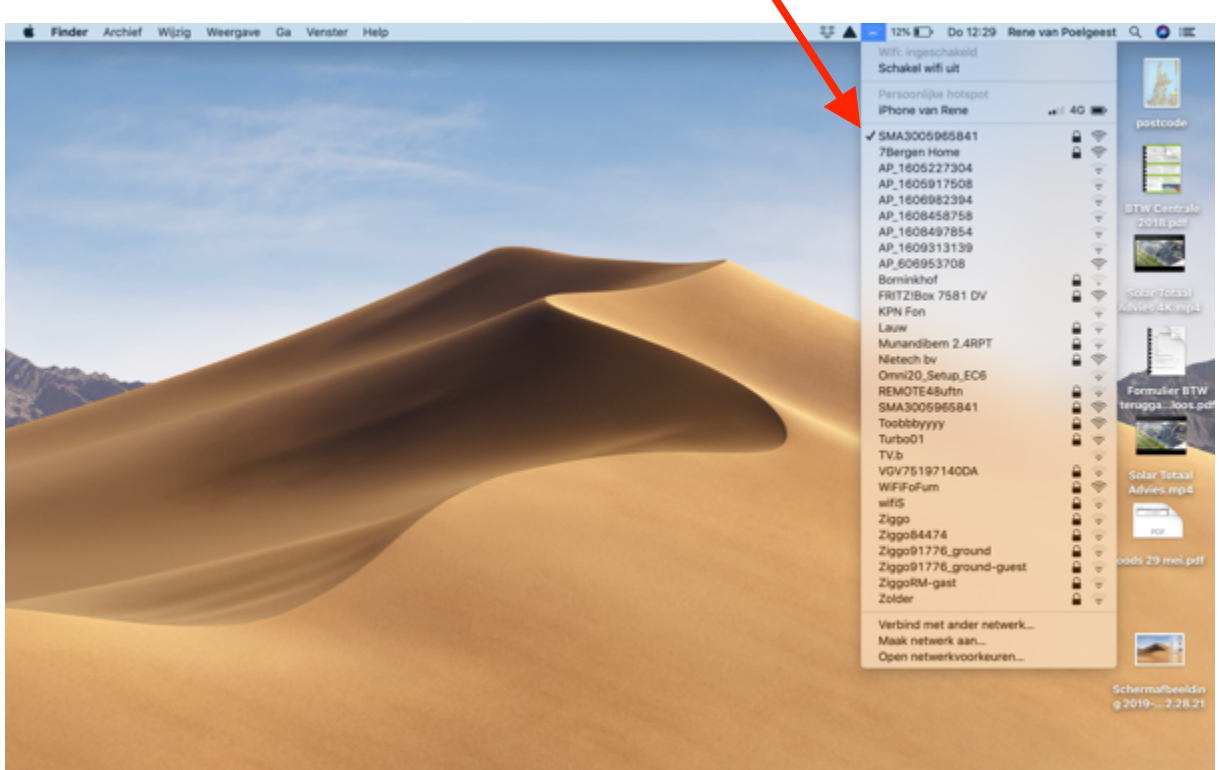

Dan vult u in een browser van Google, Safari, Firefox of een andere Internet browser 192.168.12.3 in en dan op enter. Wanneer dit hieronder staat op Toon details klikken

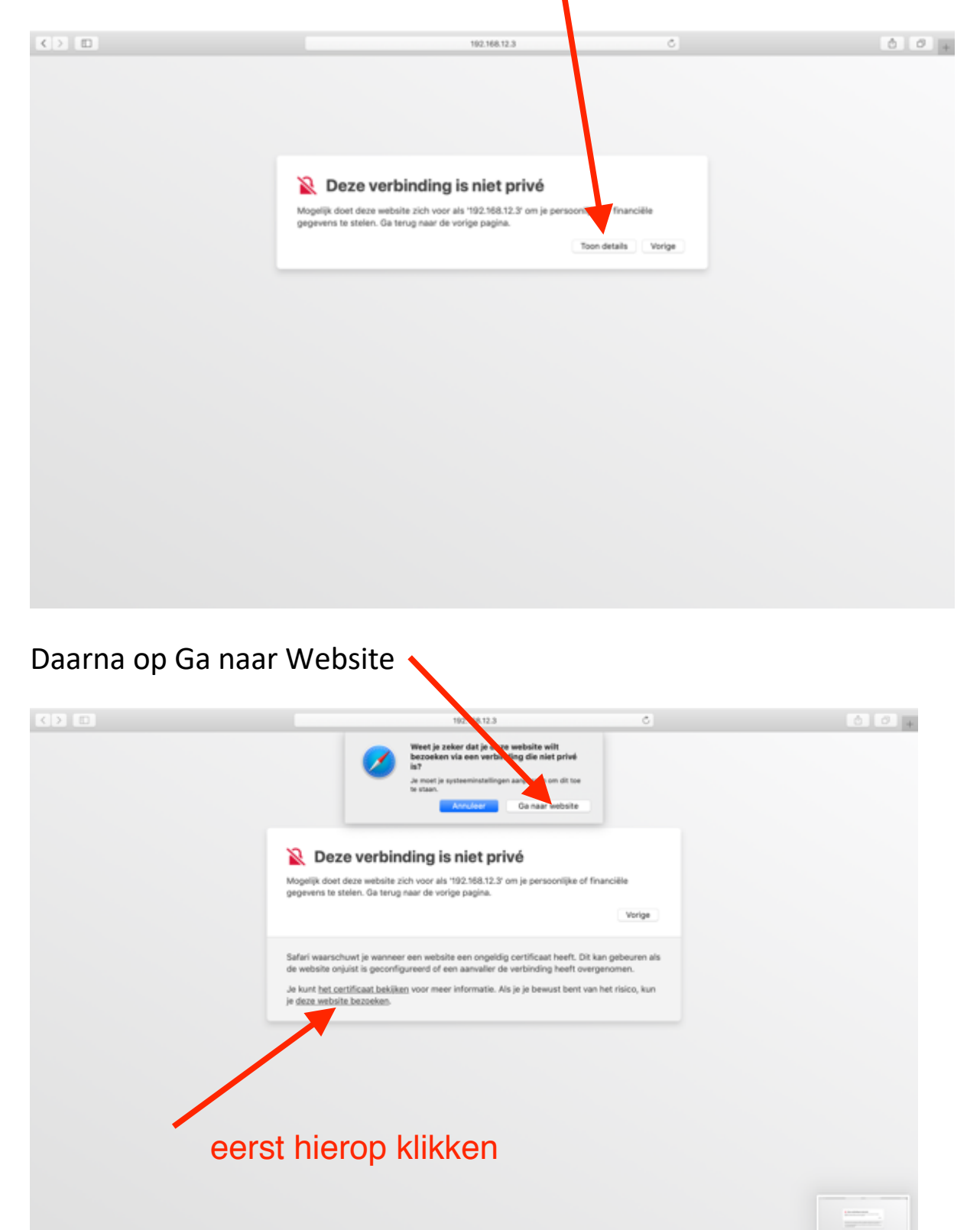

Als u de eerste keer inlogt op de omvormer moet u als gebruiker een wachtwoord invoeren. Bewaar dit goed!!!

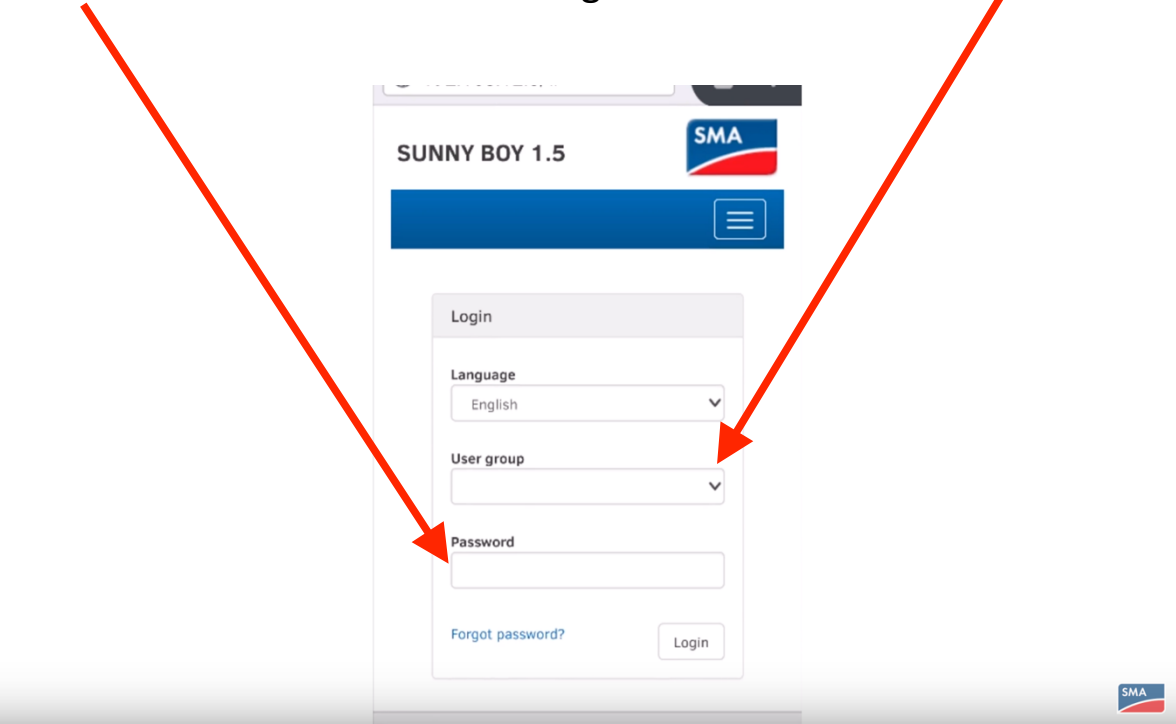

Daarna op Apparaatparameters en vervolgens op: klik op parameters bewerken. Vervolgens op Installatiecommunicatie

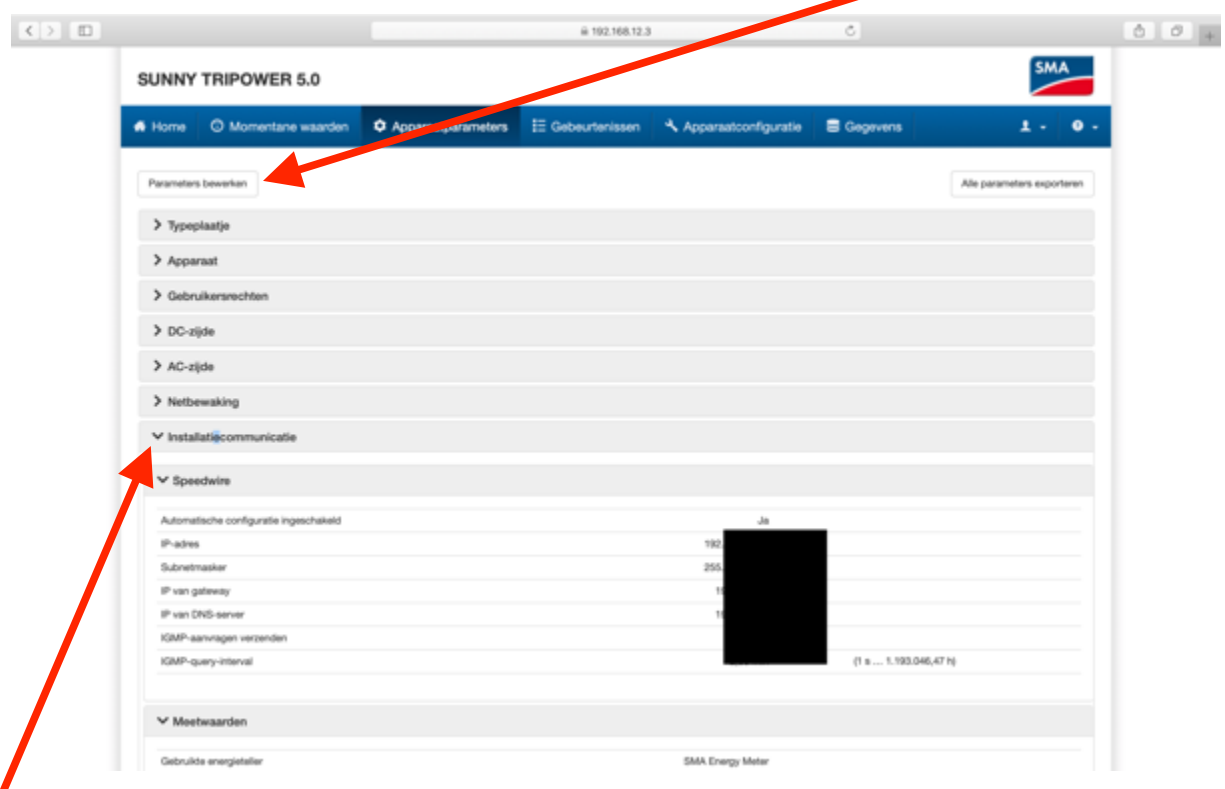

Installatiecommunicatie

In dit scherm ziet u uw eigen router staan. Vervolgens bij Veiligheid bij SSID uw netwerknaam en bij wachtwoord uw code van uw router/ modem. Druk daarna naast parameters bewerken op opslaan.

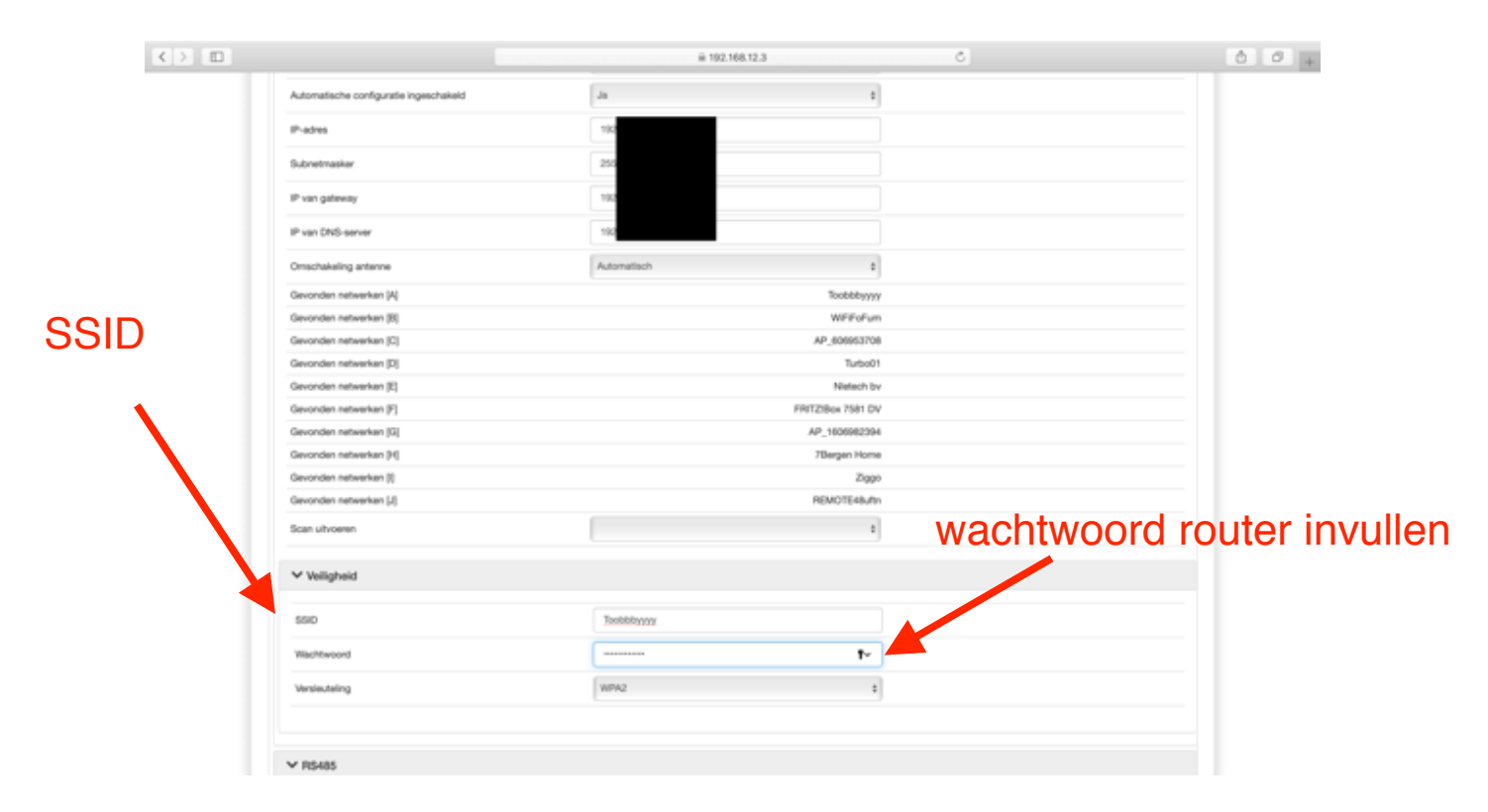

Links onderin bij home is het IP adres zichtbaar. De omvormer is verbonden met internet

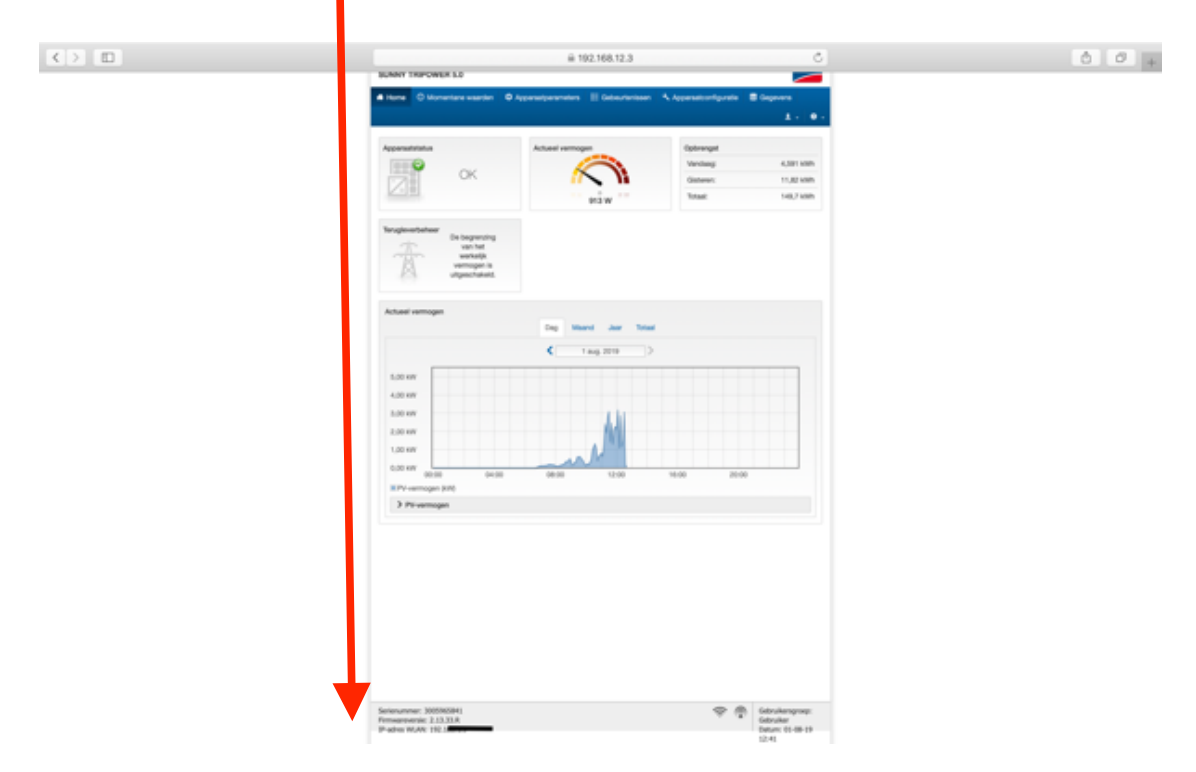